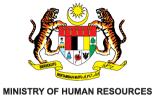

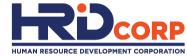

## HRD CORP CLAIM HELPER FOR TRAINING PROVIDERS

## CLAIM WITHDRAWAL

 HRD CORP CLAIMABLE COURSES – FORMELY KNOWN AS SKIM BANTUAN LATIHAN (SBL-KHAS)

Purpose: To withdraw the claim

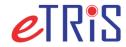

www.hrdcorp.gov.my Copyright © 2023 HRD Corp

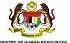

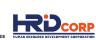

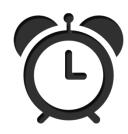

The objective of withdrawal is to allow employers to modify approved grants.

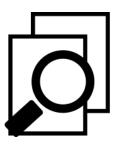

Withdrawals must be submitted and approved before modify grant application.

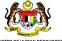

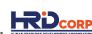

### (1) Login to Training Provider's eTRiS account

#### (2) Click **Applications**

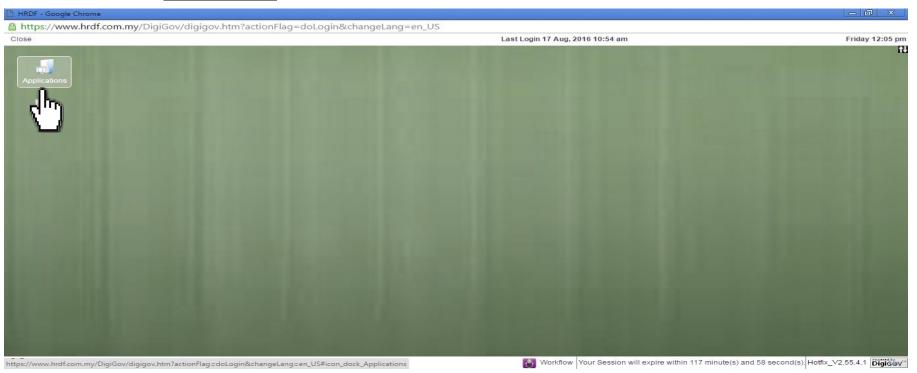

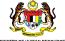

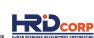

## (3) Click Claim

#### (4) Select Search/Withdraw Claims - TP

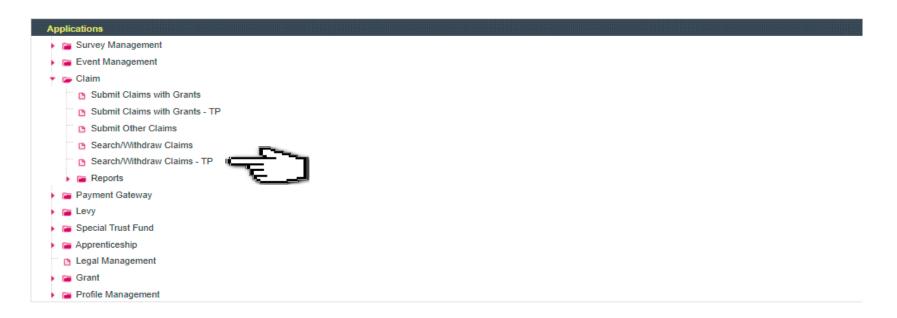

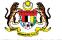

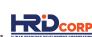

## (5) Click **Enquiry** at the Action Column

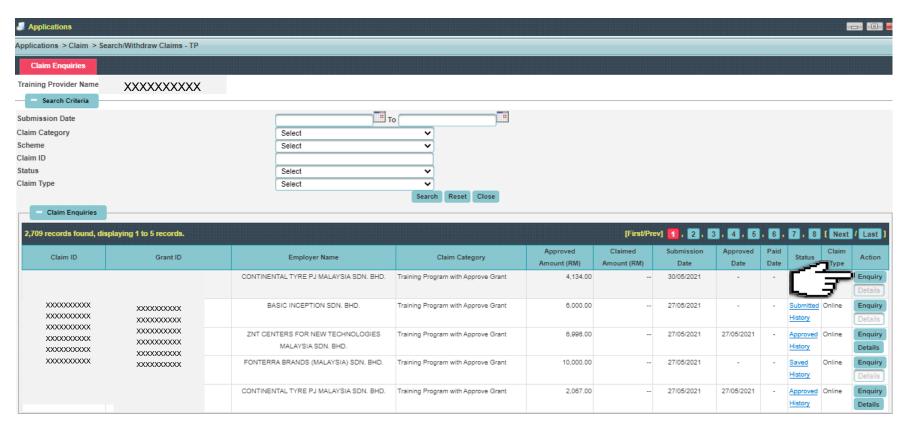

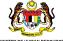

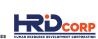

(6) Click <u>Next</u> to <u>Training Provider Declaration</u>, fill in the reason and remarks of withdrawal then click **Withdraw** to submit the claim withdrawal

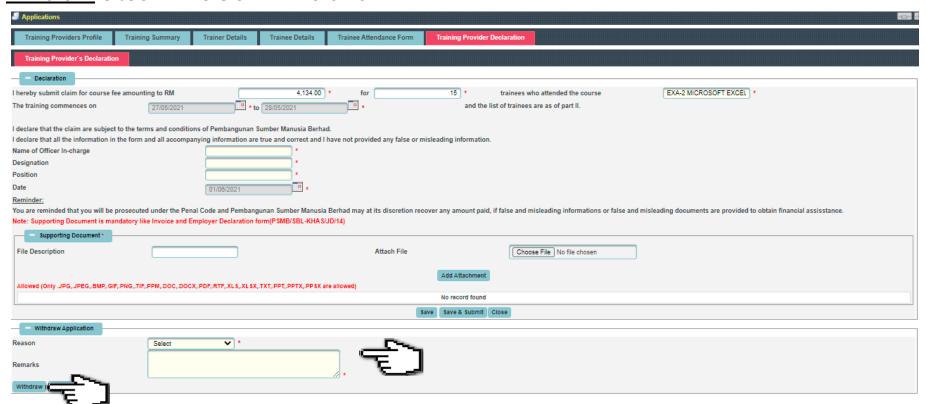

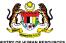

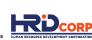

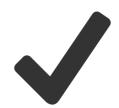

Claims have been successfully submitted for withdrawal approval after clicking the Withdrawal button.

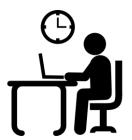

The claim withdrawal will be reviewed and checked within four (4) working days.

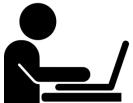

Training Providers may advise employers to proceed with grant modification after the approval of claim withdrawal.

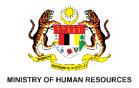

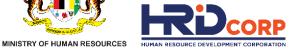

# THANK YOU